# Bytes & Branches

## **A New program "Family Tree SuperTools" will be Demonstrated on November 10.**

**This software may have an affect on the genealogy software you are presently using.**

The November program sponsor is Bill Reace. He will demonstrate this program and explain how it will affect your future print-outs.

This program was thoroughly explained in Dick Eastman's latest weekly report. For this reason, we are reproducing his column.

- Family Tree SuperTools

Wholly Genes Software has released a new program that will be of interest to almost everyone who uses a Windows genealogy program to record his or her family tree. Family Tree SuperTools is a collection of utilities that provide features beyond those that come with many family history programs. Family Tree SuperTools adds more reports, wall charts, Web searches and other features that may not be available in your present genealogy program.

This new program works with a wide variety of programs, including Family Tree Maker(tm), Personal Ancestral File(tm), The Master Genealogist(tm), Family Origins(tm), Ultimate Family Tree(tm), Legacy(tm), and others. It will even read data directly from any of these programs without going through a GEDCOM conversion. However, Family Tree SuperTools can also read GEDCOM files. This means that, if your present program isn't on the list of supported genealogy programs, you can still use this new powerhouse as it will import GEDCOM files produced by almost any modern genealogy program. It should work even with Macintosh or

Linux genealogy programs, provided you also have a Windows computer or emulator to run Family Tree SuperTools.

I had a chance to use Family Tree SuperTools this week and must say that I am impressed with it. Installation of Family Tree SuperTools was quick and easy. Doubleclick on the setup file, and then sit back and watch. About a minute later the installation routine announced that the program had been successfully installed.

To use Family Tree SuperTools, you continue to enter data in your regular genealogy program as you always have. You can also continue to run reports and perform other functions in your regular program as always. However, you can also use Family Tree SuperTools to import data directly from your family history project manager, using GenBridge(tm), an exclusive technology of Wholly Genes Software. GenBridge allows for far more accurate data import than the usual GEDCOM method. Anyone who has used GEDCOM to transfer data between dissimilar genealogy programs can probably tell you tales of missing data or data that was "misaligned." GenBridge produces much more accurate data transfers than GEDCOM does. You will want to use GenBridge instead of GEDCOM if your regular genealogy program is on the list of supported programs.

I decided to use Family Tree SuperTools with a Legacy 3.0 database, the same database that I used last week to describeLegacy's operation under Windows XP. Legacy is a rather modern program with a number of excellent features. I was curious to see if Family Tree SuperTools could improve its capabilities still further.

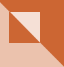

Family Tree SuperTools refers to each database as a Project. I launched the program and then clicked on the various icons to create a new project using my Legacy 3.0 database of more than 3,000 individuals. A rather nicelooking Import Wizard appeared and led me through the process of importing the Legacy database in a step-bystep manner. The import required several minutes on my 600-MHz Pentium system. The exact time required for your import will vary, depending upon processor speed, memory available, and the size of the database. Family Tree SuperTools' GenBridge import attempts to detect conversion errors when importing a database from another program. In the case of my import of Legacy 3.0 data, GenBridge reported that no errors were found. During my later usage of the program, I never noticed any missing or scrambled data. As far as I can see, the Gen-Bridge import process worked perfectly, unlike the usual GEDCOM data transfers.

The first import process was rather time-consuming. However, once you have imported a data set into Family Tree SuperTools and used it for a bit, you can easily update subsequent changes to the data in Family Tree SuperTools by accessing the Data Set Manager and clicking on the Refresh button. You can continue to enter new data into your regular genealogy program and still continue using Family Tree SuperTools for the more advanced functions.

Once the GenBridge data import was complete, I found myself looking at a screen and asking myself, "Now what?" Luckily, there are multiple tools to answer that question: A "Tips and Hints" screen appears whenever you start Family Tree SuperTools. Additionally, an excellent built-in Help system is available at any time by pressing the F1 key, and Wholly Genes Software also has added an excellent online tour and tutorial to their Web site. I started by doing some online reading.

I started with timelines, a feature that allows you to compare an ancestors' life with historical events that follow a specific theme. I selected "Canadian History" as one theme and then looked at the lives of several Canadian ancestors alongside Canadian historical events that obviously influenced their lives. I found that a cholera epidemic hit Lower Canada in June of 1832 and then speculated if that is why my great-great-great grandfather Augustin Lebel moved from Canada to northern Maine about that same time.

I experimented with the various charts available in Family Tree SuperTools. It will produce ancestor charts and

## Page 2 and **Bytes & Branches**

descendant charts. Of course, so do almost all other genealogy programs. However, Family Tree SuperTools will also produce an "Hourglass Chart" showing one specific person in the middle with his or her known ancestors printed above on the page and descendants printed below. I also experimented with fan charts in somewhat the same manner.

These visual charts can be printed on any Windowscompatible printer or plotter. You can print in color or in back-and-white. You can also send the output to floppy disk and then take that to a commercial printing service that uses high quality printers or plotters. One of the niftiest features is the ability to order printed charts online. You can create a chart with Family Tree SuperTools, save the image to disk, and then order a huge wall chart, all from within the program. A few days later you receive a full color wall chart via regular mail, stuffed inside a mailing tube to insure there are no wrinkles. These charts are very impressive when taken to a family reunion!

The charts produced by Family Tree SuperTools apparently are the same as those produced by The Master Genealogist. Both programs use Visual Chartform to produce some of the best genealogy wall charts I have seen. You can read more about Visual Chartform on the Wholly Genes Web site. You can even "take a tour" of Visual Chartform and see some example charts.

Next I used Family Tree SuperTools' built-in "Search the Web" feature. I highlighted the name of my great-greatgreat-great- great-grandfather, Benjamin Dow. I then launched the "Search the Web" feature. A menu appeared that offered five different Web sites to search: FamilySearch.org, Ancestry.com, Gendex.com, Roots-Web.com and Genealogyportal.com. I selected FamilySearch.org. Soon I was looking at data of a lot of men named Benjamin Dow. There were lots of options on the original search form, so I backed up and narrowed the search down by specifying a date range. I was soon able to identify my ancestor in the FamilySearch.org database.

Of course, I could have done the same searches manually without using any genealogy program. All I would need would be some information about a particular ancestor, a Web browser, and an Internet connection. I could visit each of the listed Web sites, one at a time, and then entered the data about each ancestor, one at a time, to conduct these searches. However, doing the same thing within Family Tree SuperTools simplifies and improves the process greatly. It saves a lot of keystrokes and mouse

### Volume 9- Issue 11 *Page 3*

clicks!

One interesting feature of the Family Tree SuperTools database is the ability to highlight or "accent" the names of people in different colors, based on user-defined conditions. This feature gives you new ways to learn about your data. I have a lot of French-Canadian ancestry from Quebec, so I decided to highlight all of the individuals born in France. I went to the Accent Definition screen. It took me a while to find this feature the first time, but the menu item also said that I could pop up that menu screen at any time by pressing Control-A. Pressing the "hot key" of Control-A did the second and subsequent visits to the Accent Screen almost instantly. I marked all births in France to show in red. I found this to be helpful when navigating through the data to look at family migration patterns. I also was able to use other colors to highlight various other selection criteria.

Finally, I experimented with multiple datasets in Family Tree SuperTools. For example, you might want to look at your database and then compare it with a cousin's database that you received via e-mail. I did this by using my database from Legacy 3.0 and then importing essentially the same database that I had created earlier in a different genealogy program. However, I "stacked the deck" by changing the data on a few individuals in the second database before importing the data into Family Tree SuperTools. I then used the Project Explorer to compare people who have similar characteristics but are from the two different data sets. Family Tree Super-Tools' Project Explorer quickly found those few individuals with dissimilar data and highlighted them for my analysis. It showed not only the two people in question, but also their spouses and children. By clicking on any of the plus signs shown beside the individuals' names, I found that I could check their children, grandchildren, and more to verify that they were, indeed, the same people.

I could go on and on at some length about Family Tree SuperTools. This review has not explored all the options and capabilities of the new genealogy add-on program. For more details I will refer you to the Wholly-Genes Web site. You may want to check out the greatlooking "Guided Tour" of Family Tree SuperTools there as well. I would suggest you go through this guided tour step-by-step to see what is available before you decide whether or not to purchase the program. The Family Tree SuperTools online tour, complete with screen shots, is available at: http://www.whollygenes. com/ftsttour.htm

 One caveat: at the time I am writing these words, the "Guided Tour" is still under construction. I managed to get through the first six chapters before hitting a "page not found" error. I know that Wholly Genes Software is working hard to complete the online "tour" within the next few days. If you, too, come to an abrupt end within the online tour, I'd suggest you simply check back again a day or two later.

Family Tree SuperTools is a true 32-bit application with support for right-click menus, long file names, userdefined screen configurations, and drag-n-drop of slideshow media and chart elements. It requires a Pentium 166 or faster with 64 megabytes or more of RAM memory. It operates under Windows 95, 98, NT, 2000, XP, or ME. Web searching and chart uploading features will obviously require an Internet connection.

All in all, I am quite impressed with Family Tree Super-Tools. You can now obtain more features and capabilities without abandoning your present genealogy program into which you have invested a lot of time and effort learning its operation. Family Tree SuperTools looks like a winner for Wholly Genes Software.

I must admit that I am also quite surprised by the retail price of Family Tree SuperTools: it is only \$17.95 if you want to download it online. You need to add in another \$2.00 plus shipping/handling if you prefer to receive it on a CD-ROM disk. That is a very low price for a program with all these features. Best of all, you can download it online and have it today.

For more information about Family Tree SuperTools or to order the program via a safe and secure online order form, go to: http://www.whollygenes.com.

The Master Genealogist has become more popular and many of these users expected Bill to spent the entire program on this program.

======================================== ========================================

Please do not be concerned. Bill will have plenty of time to show and answer your questions on this program.

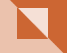